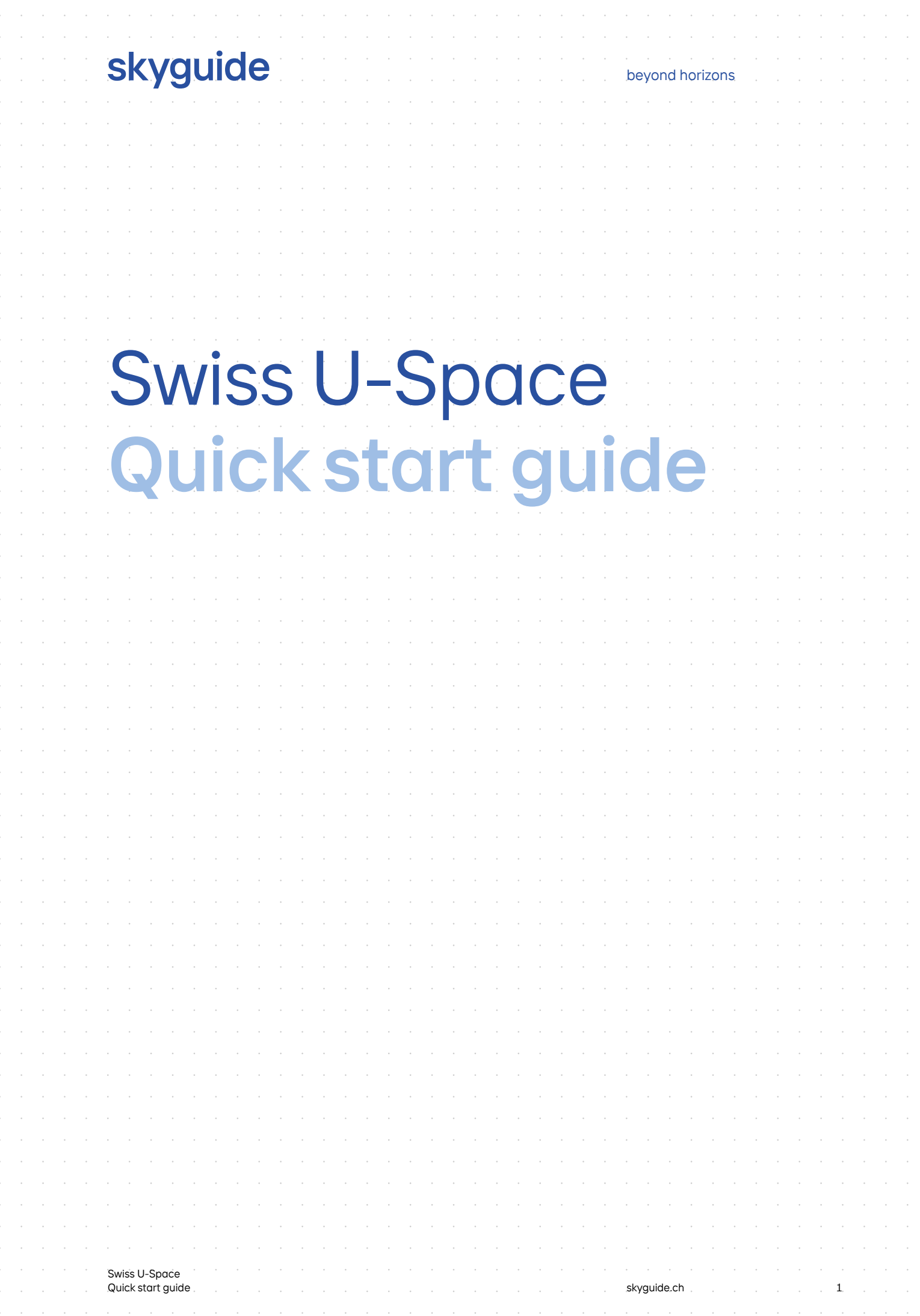

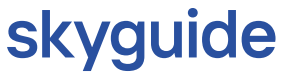

## 1 Getting started

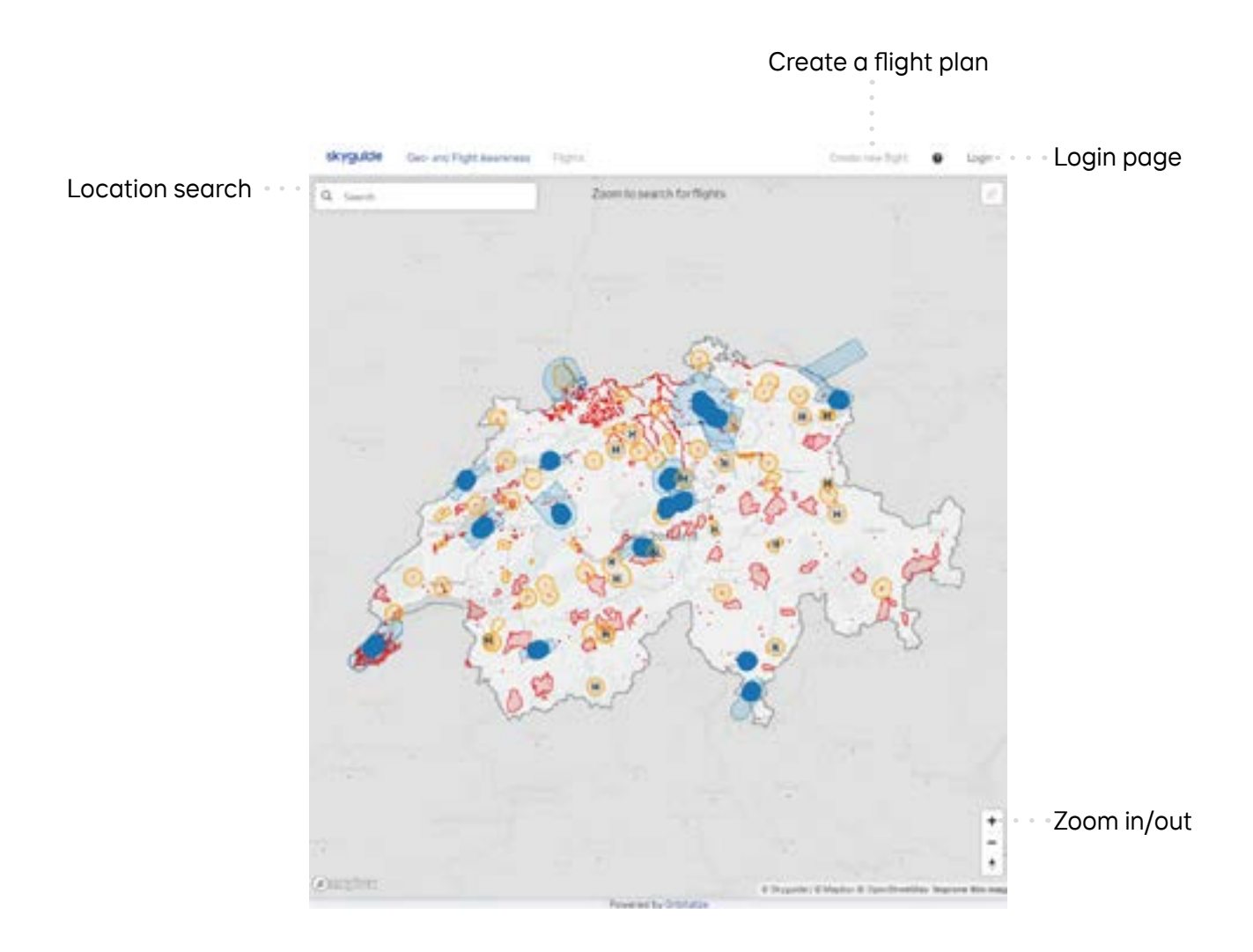

# 2 Configure flight area

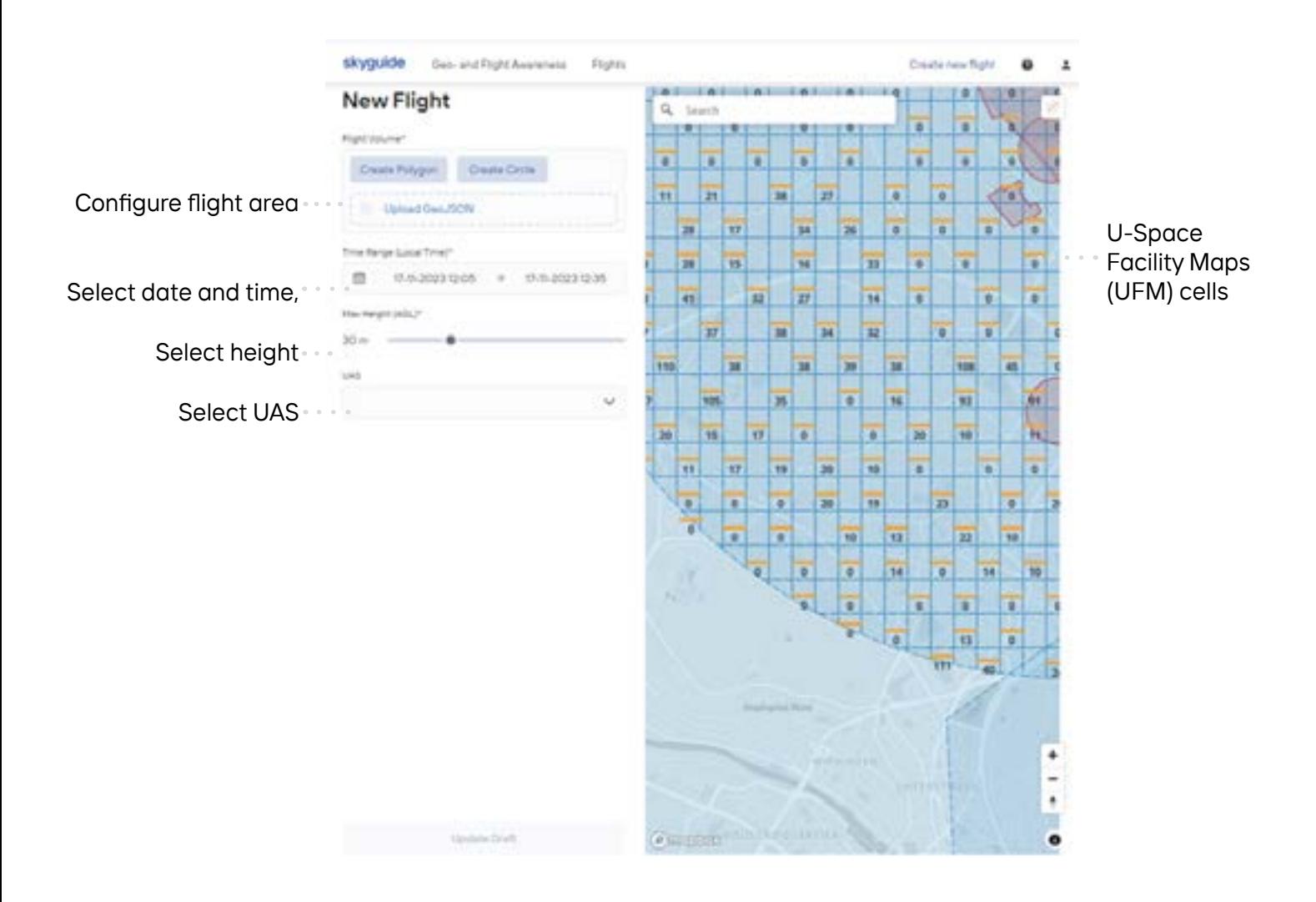

# 3 Evaluate flight plan

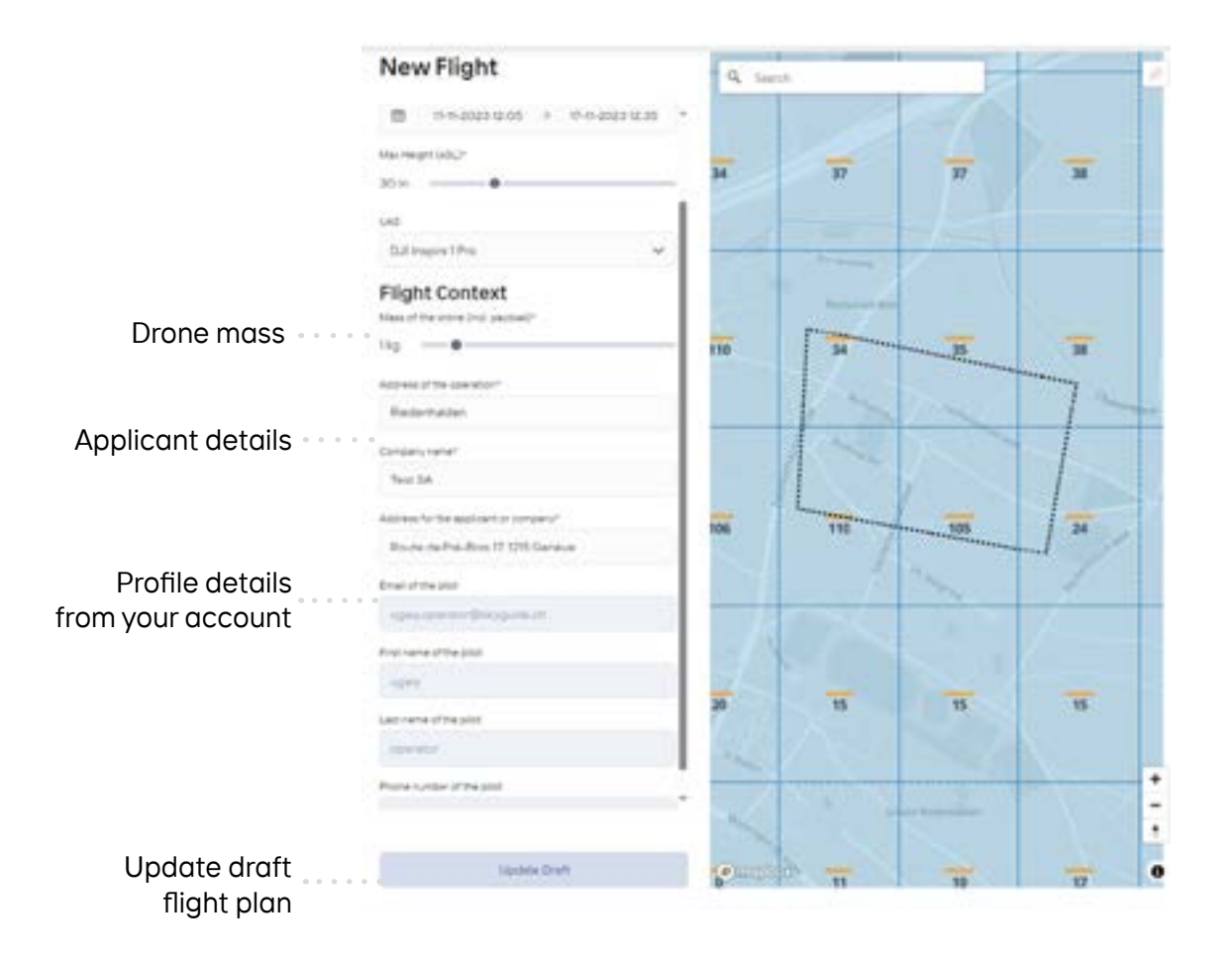

beyond horizons

# 4 Create flight plan

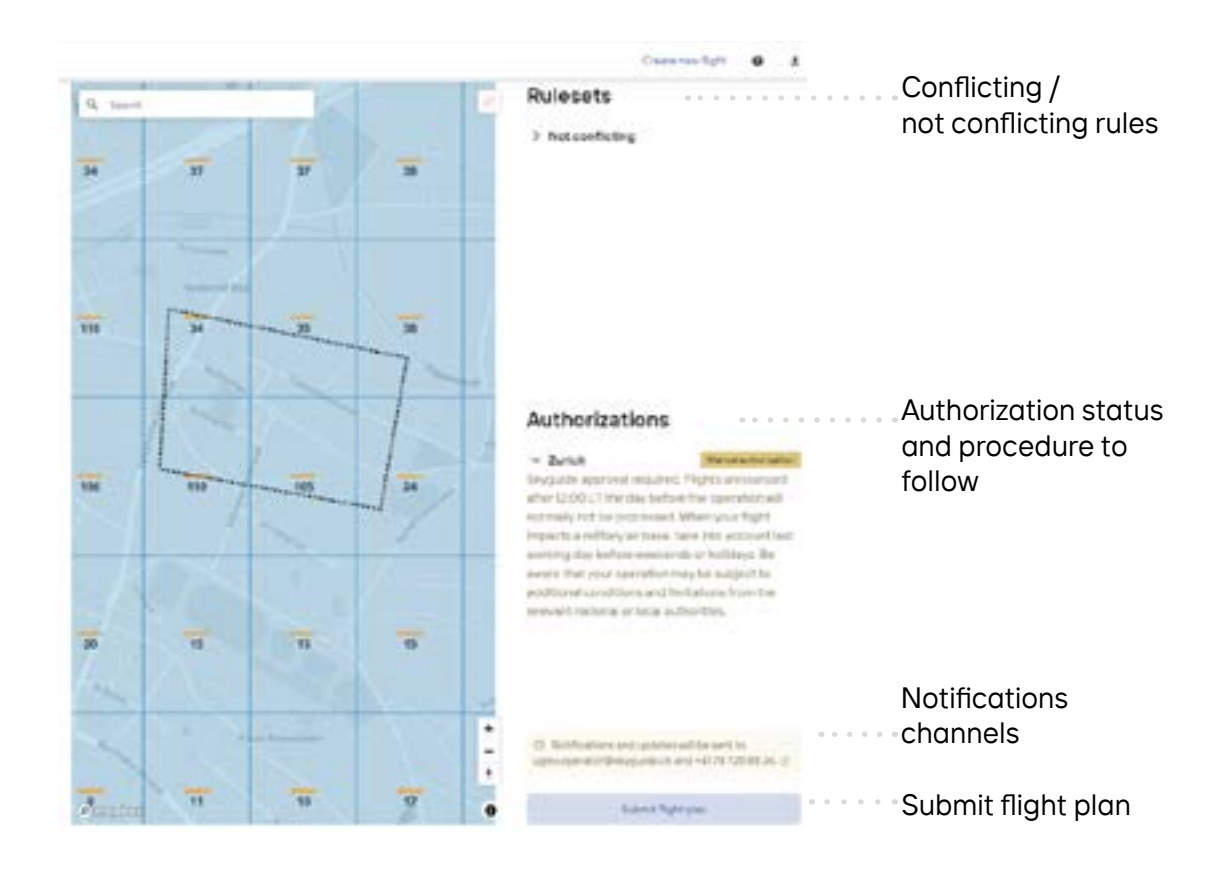

### **Web App**

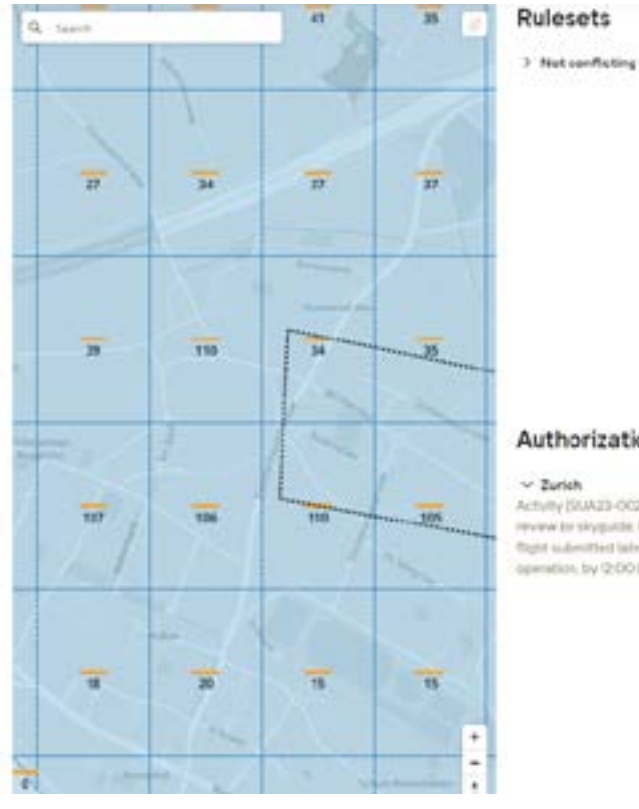

### Authorizations

 $\begin{tabular}{l|c|c|c|c|c} \hline \textbf{Add}} \hline \textbf{Model} \textbf{D} \textbf{G} \textbf{F} \textbf{F} \textbf{$ 

Skyguide SUA reference number for your authorization

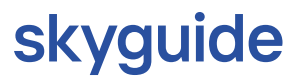

## 5 Review plan

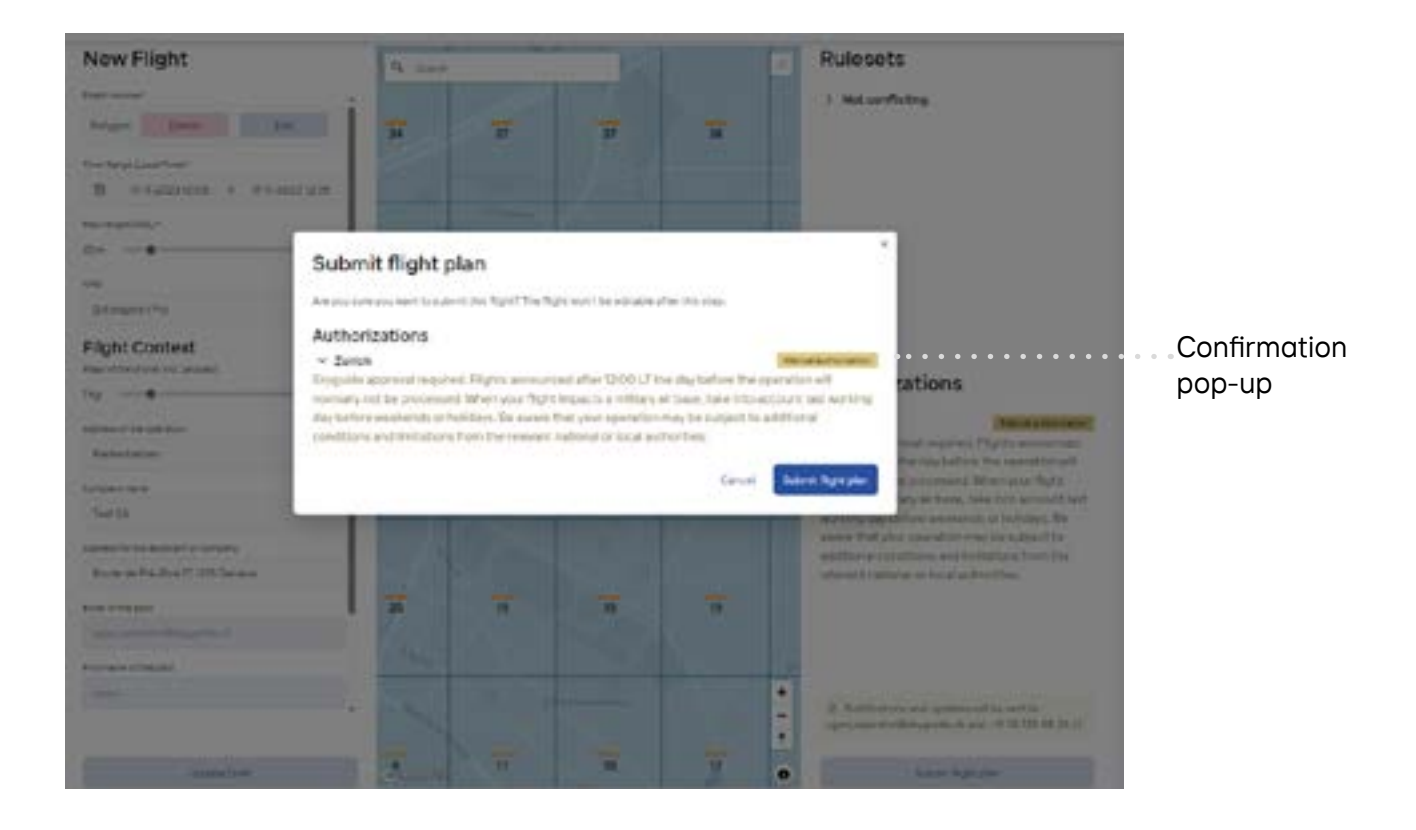

beyond horizons

## 1 Getting started

### **iOS/Android**

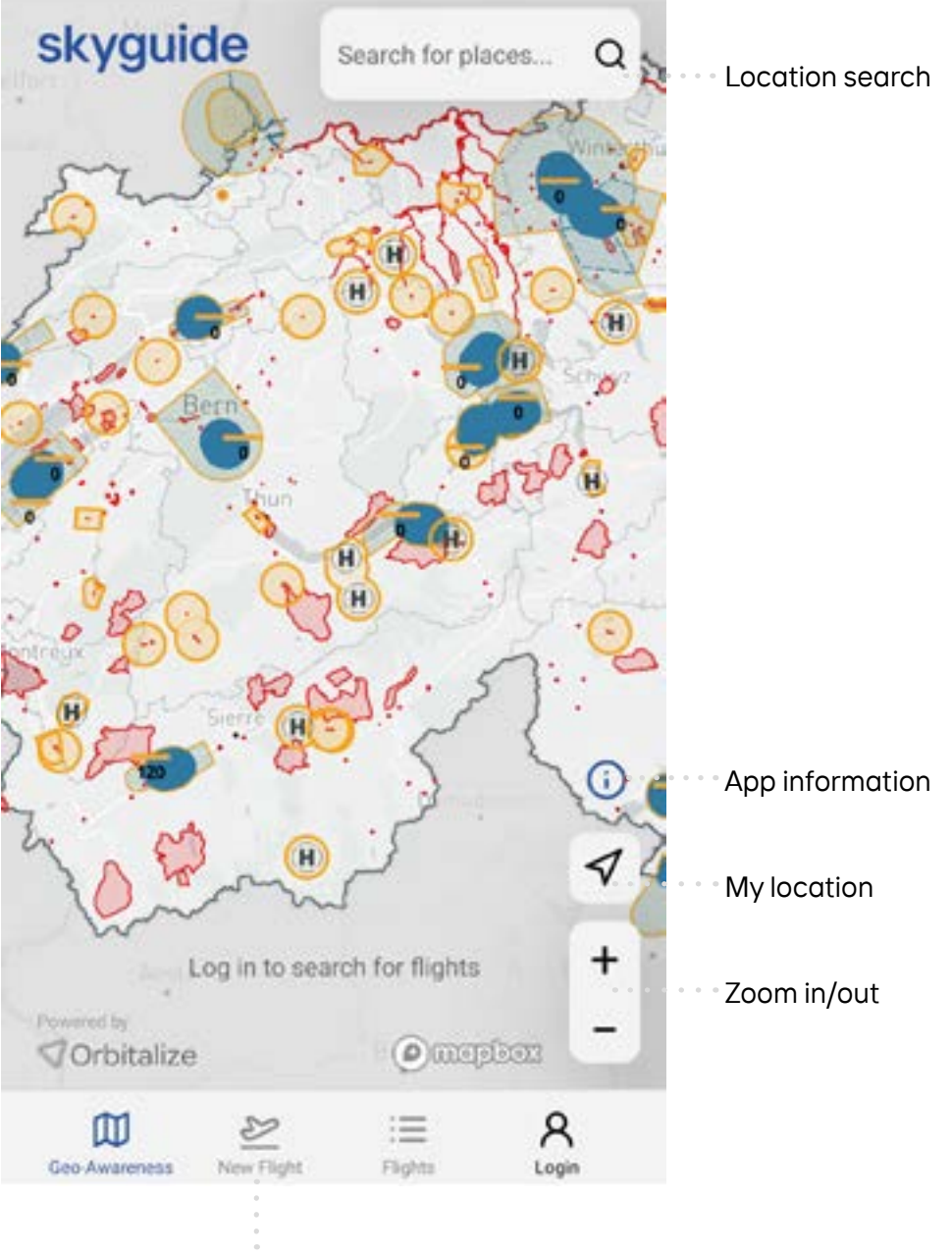

#### Create flight plan

# 2 Configure flight area

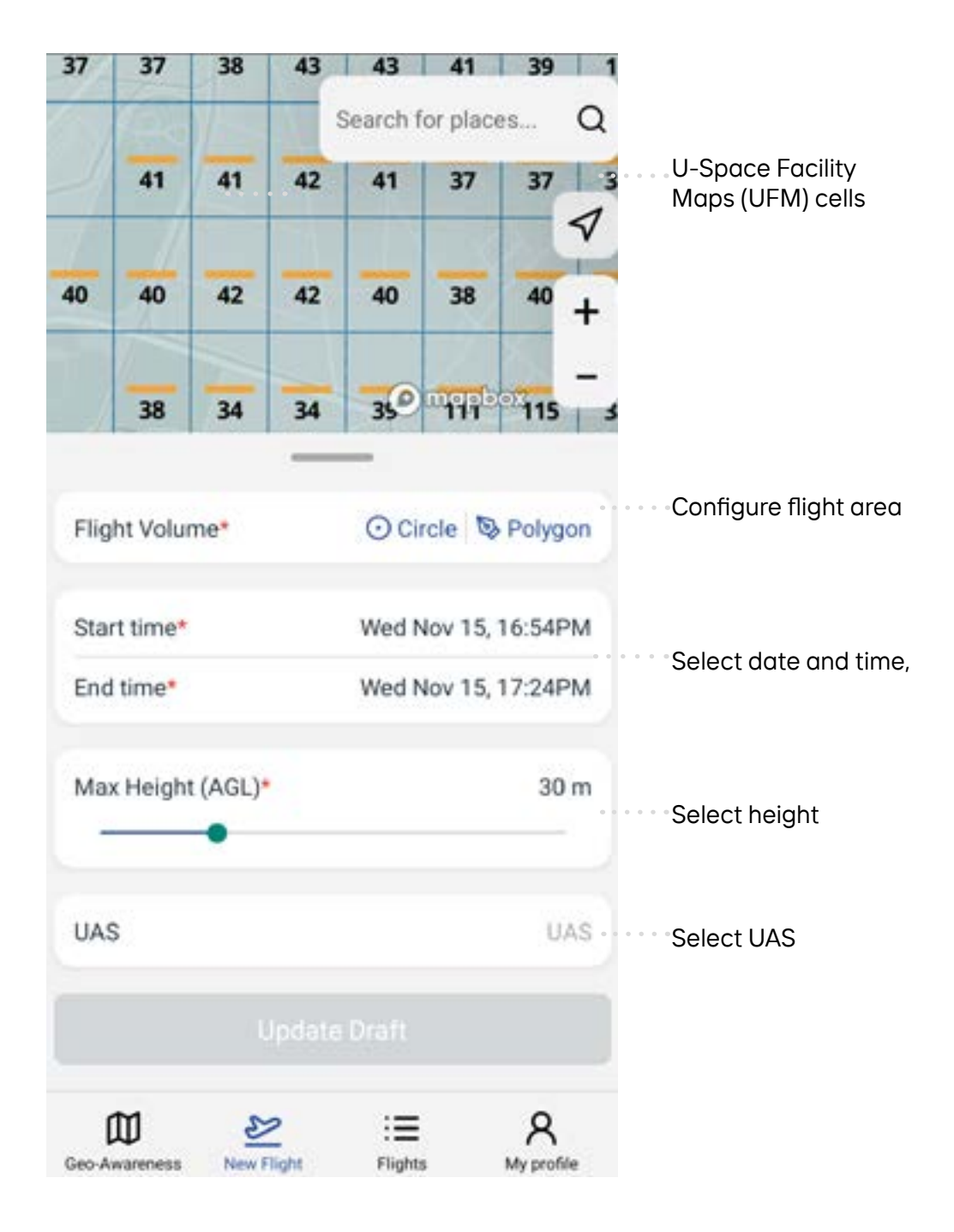

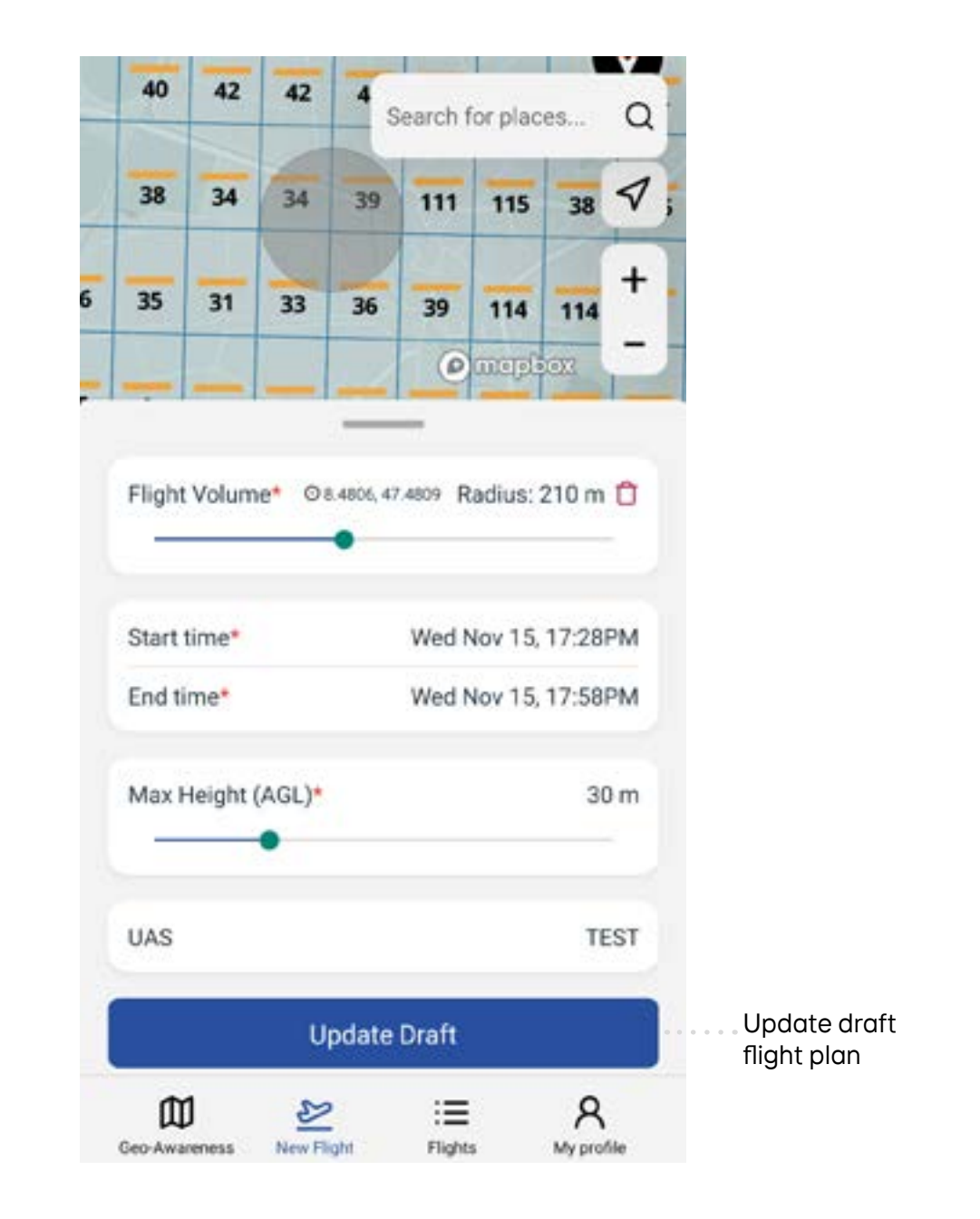

## 3 Evaluate flight plan

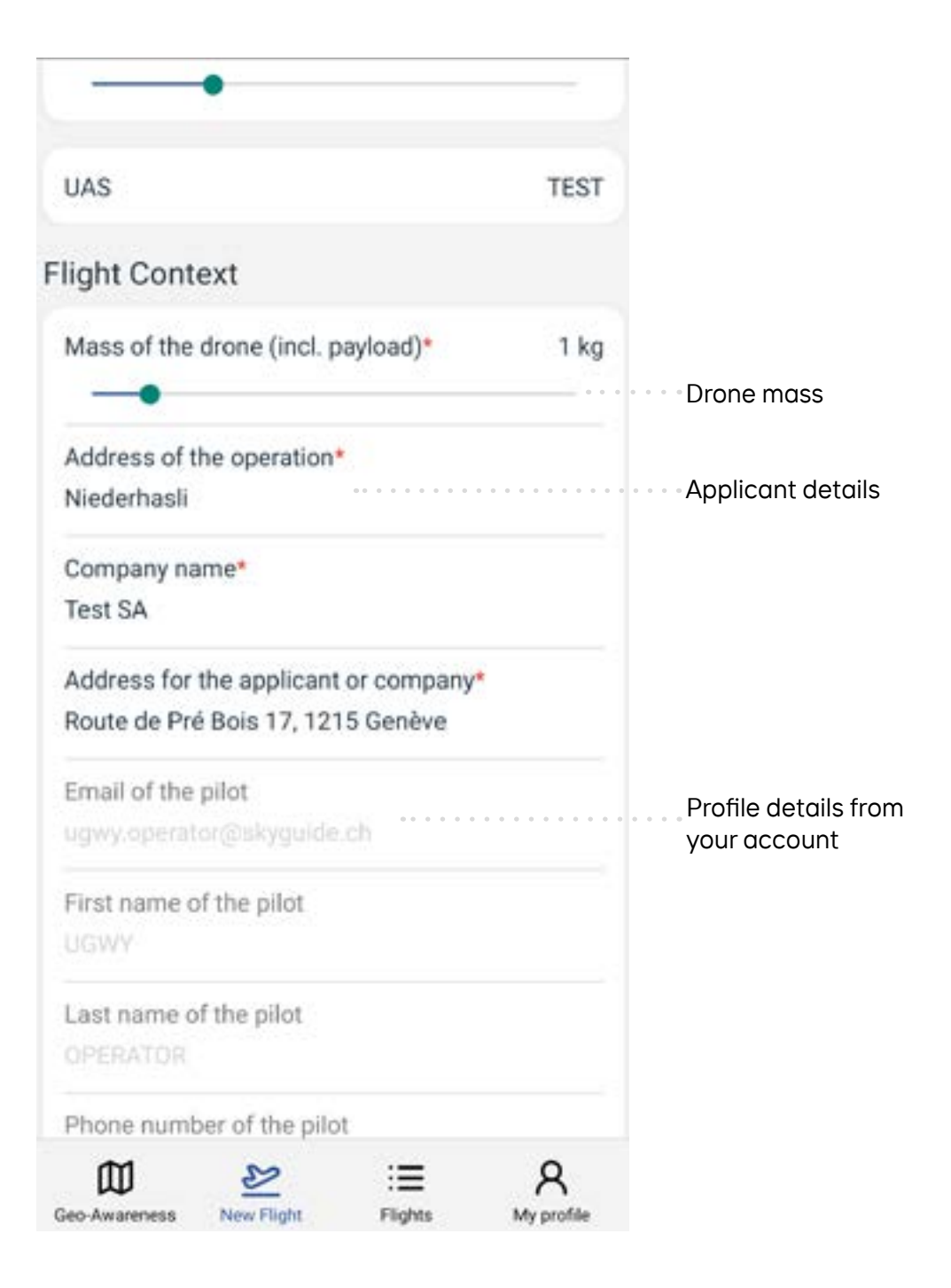

## 4 Create flight plan

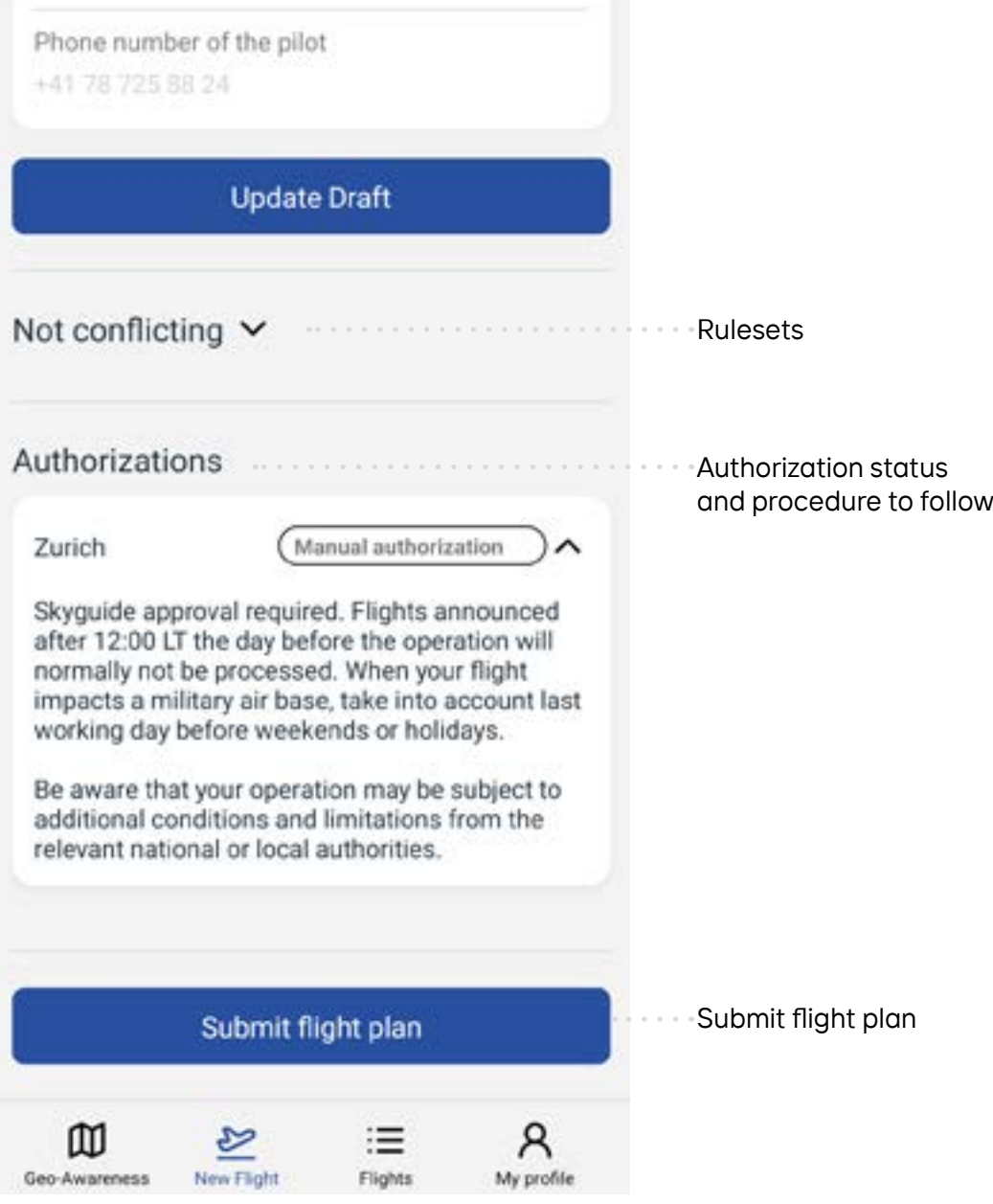

#### **iOS/Android**

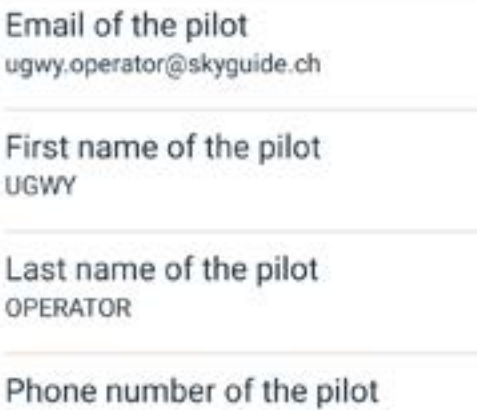

+41 78 725 88 24

Not conflicting  $\vee$ 

Authorizations

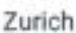

SUA23-004671-01 pending

ㅅ

Activity (SUA23-004671-01) requires manual review by skyguide. Please, be aware that any flight submitted later than one day before the operation, by 12:00 LT is subject to be refused

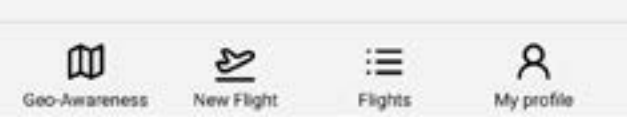

Skyguide SUA reference number for your authorization